# **Anleitung AirControl Display**

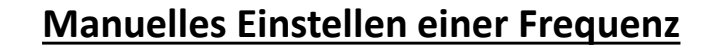

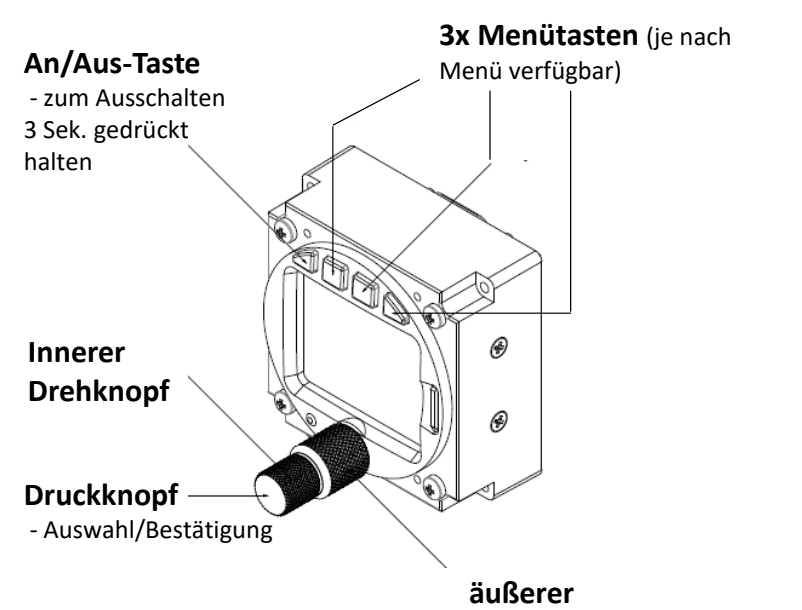

**Drehknopf**

### - durch Drehen an dem inneren Drehknopf gelangt man in das oben gezeigte Menü

- um die Frequenz einzustellen ist der äußere Drehknopf (MHz Bereich) und der innere Drehknopf (kHz Bereich) zu wählen
- Hierbei ist zu bachten, dass der innere Drehknopf immer in 25kHz Schritten springt. Durch zusätzliches Drücken und zu dem Drehen, des inneren Drehknopfes, werden die 8,33kHz Schritte aktiv
- die ausgewählte Frequenz wird mit Betätigung des Druckknopfes bestätigt und ist damit als Standby-Frequenz gültig (nur mithören) -> das unten gezeigte Fenster öffnet sich
- durch erneutes Betätigen des Druckknopfes wechselt die Standby - Frequenz zur aktiven Frequenz (senden und hören)

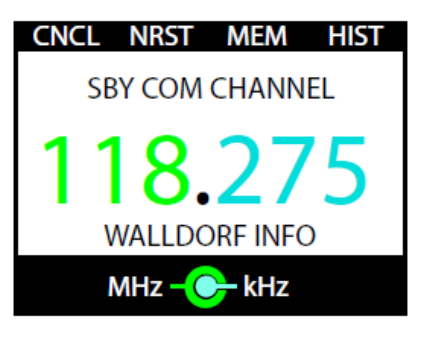

129.970 MALSCH GLD 118.275 WALLDORF INFO aktive Frequenz

Standby -Frequenz

## **Weitere Funktionen im Menü "manuelles Einstellen einer Frequenz"**

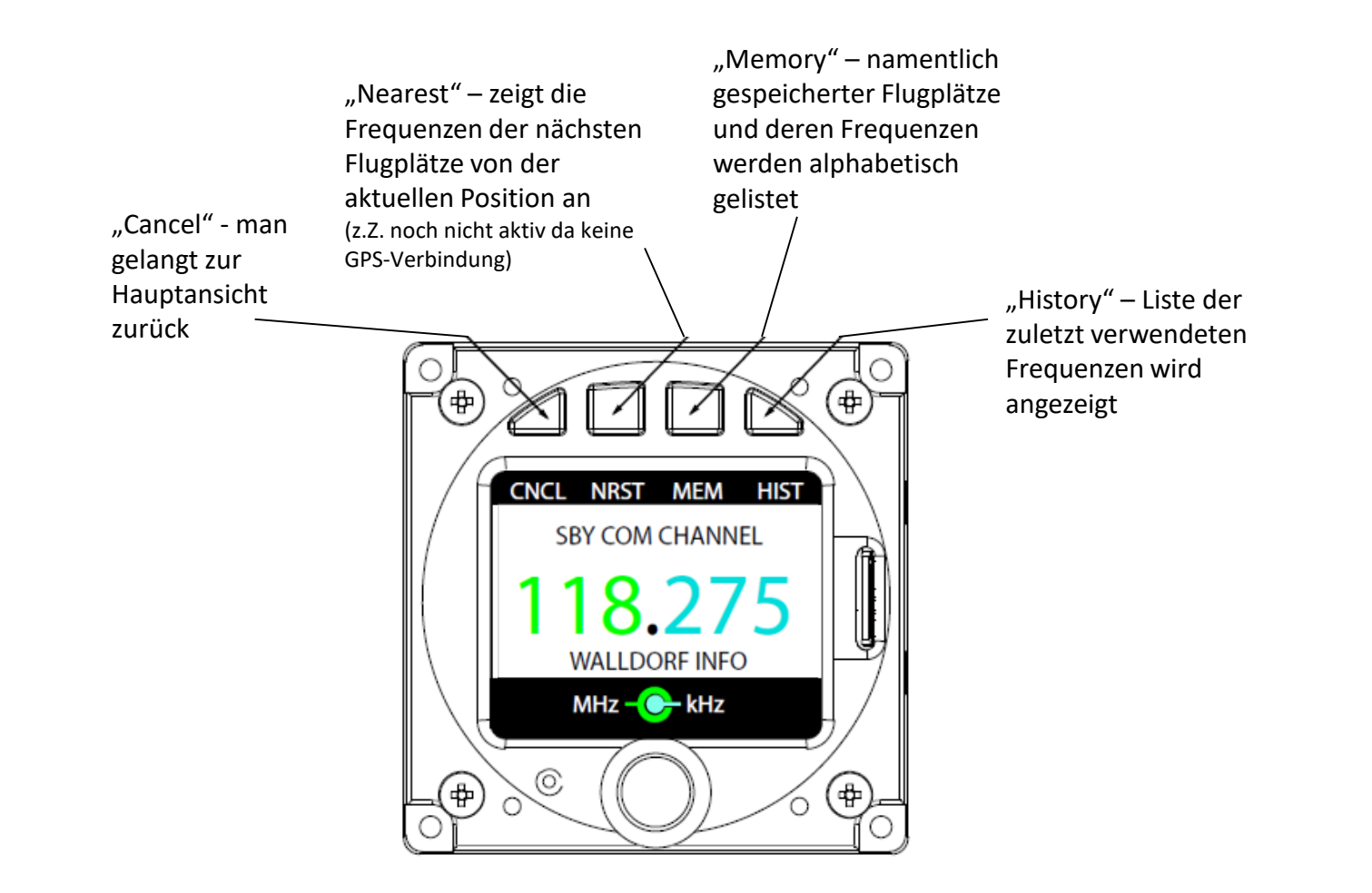

### **Lautstärke verändern**

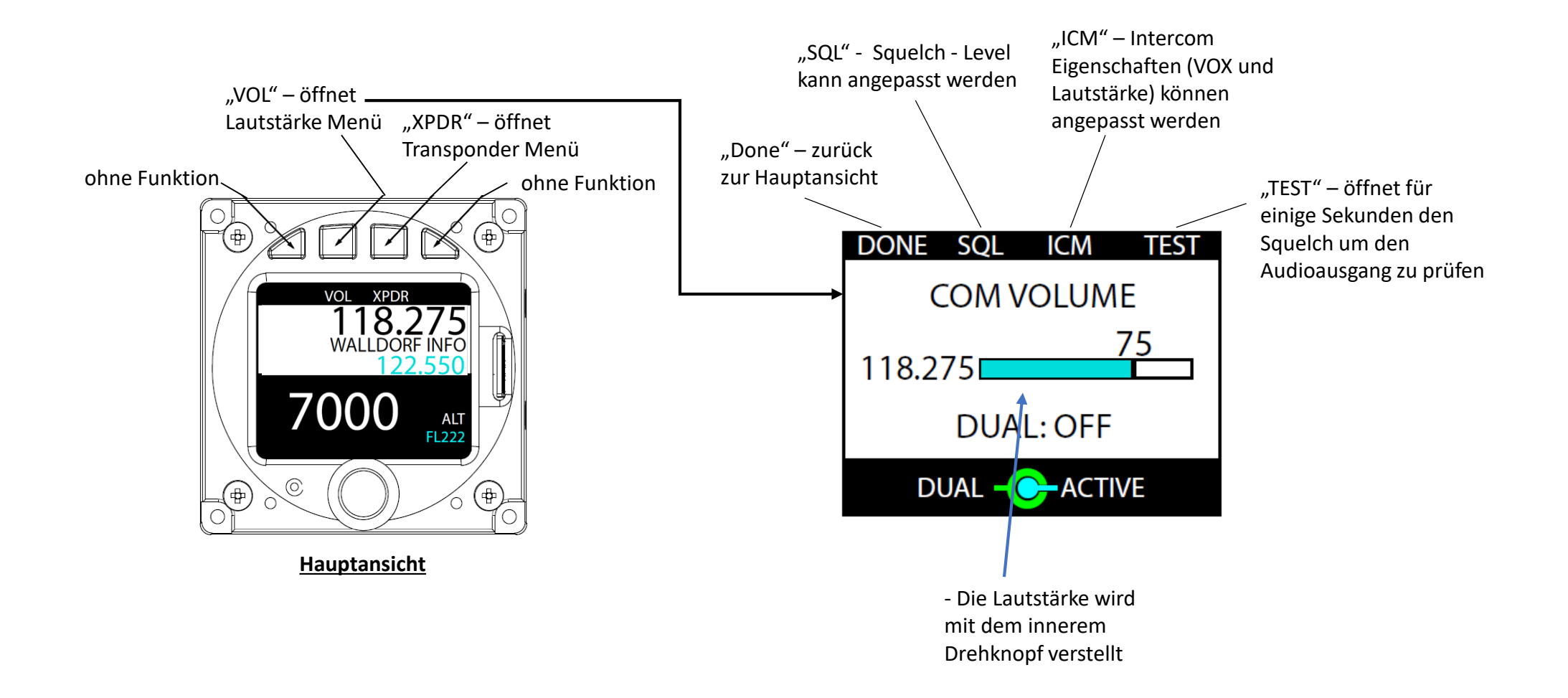

### **Transponder Menü**

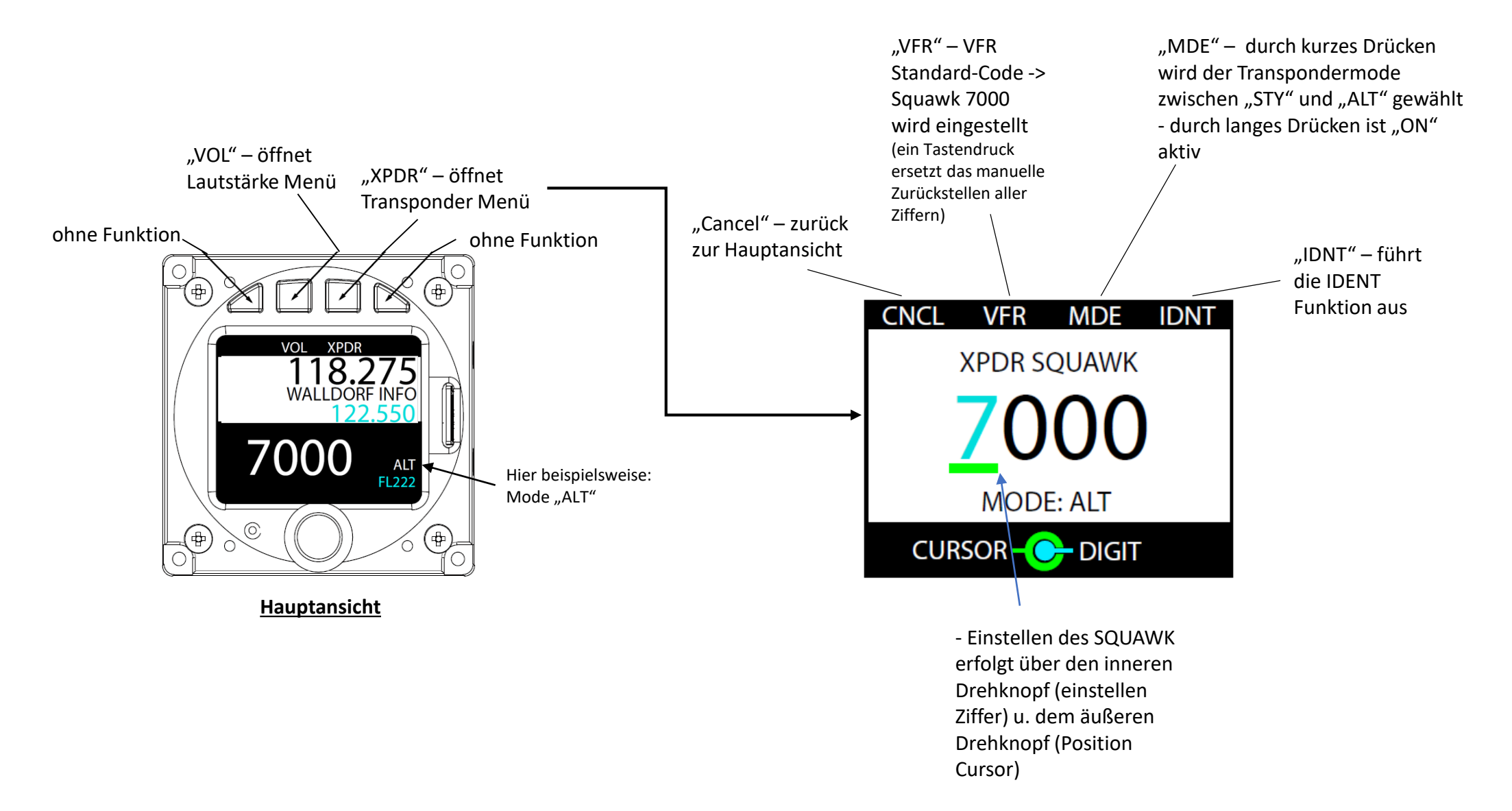